## メモリーデータ消去

本機を廃棄または譲渡するときに実行します。

 $\times$ モ :

カーソルを選択・移動するには、UP/<ボタンまたは DOWN/>ボタンを使用 してください。

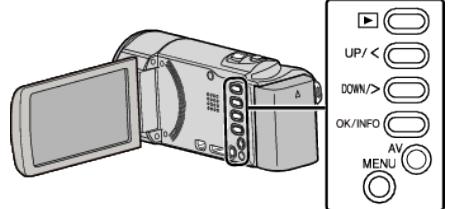

*1* MENU を押す

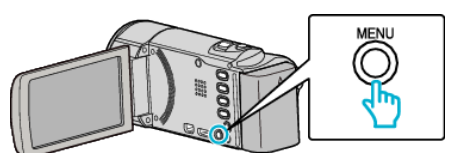

*2* "メディア設定"を選んで、OK を押す

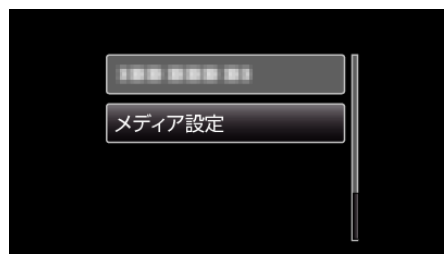

*3* "メモリーデータ消去"を選んで、OK を押す

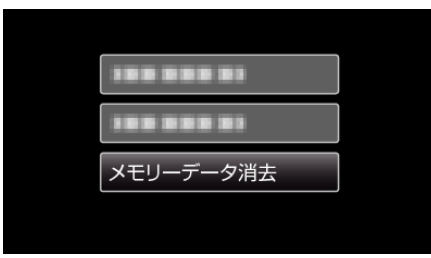

*4* "はい"を選んで、OK を押す

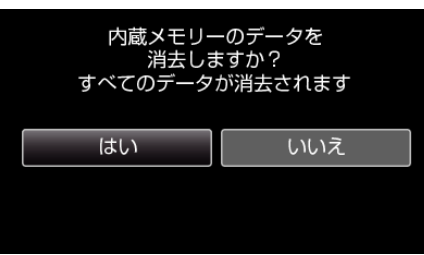

- ご注意 :-
- データ消去に時間がかかることがありますので、AC アダプターを接続 してください。

メモ :

● 繰り返すことで、データの復元をさらに困難にできます。